## **Crear una cuenta en AILLA**

## **Para registrarse debes seguir los siguientes pasos:**

- 1. Ingresa a la página web del Archivo de Lenguas Indígenas de América Latina (AILLA) <https://ailla.utexas.org/>
- 2. Activa la opción de ESPAÑOL para cambiar el idioma de la página web de AILLA

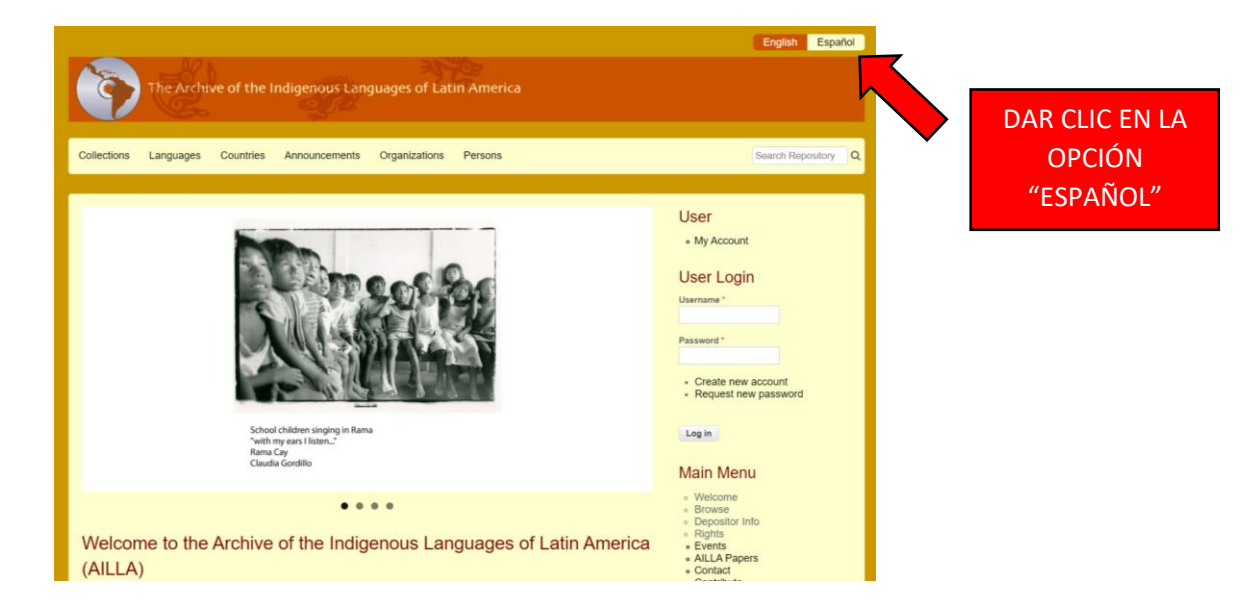

3. En la página principal, un poco más abajo, busca la opción REGISTRARSE

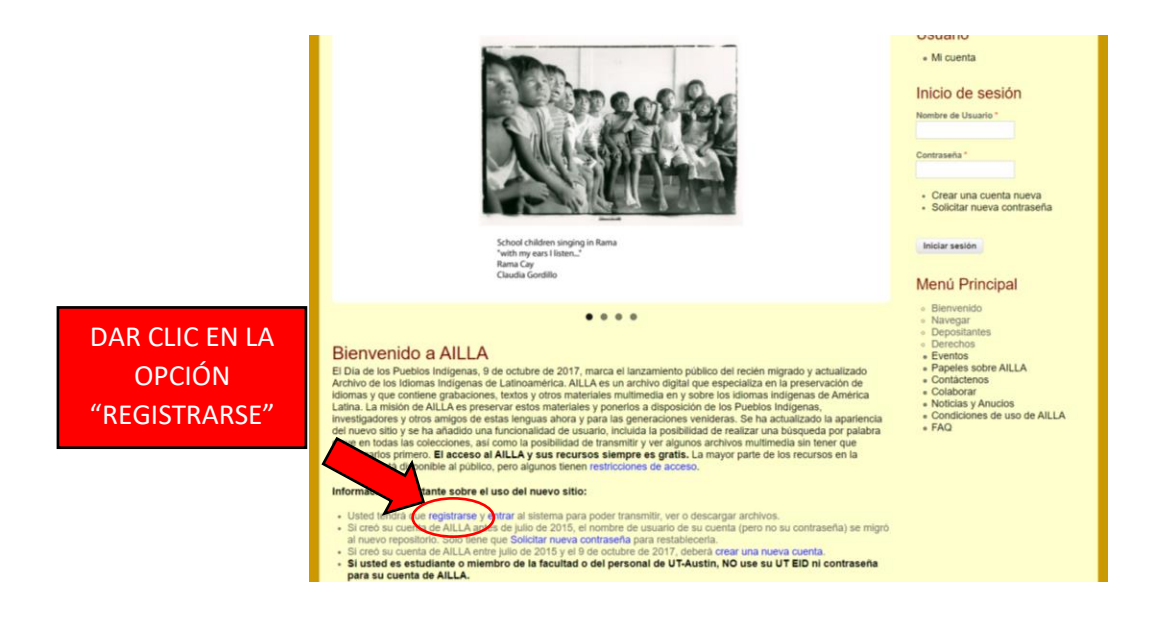

4. Completa tus datos personales para crear tu cuenta de usuario

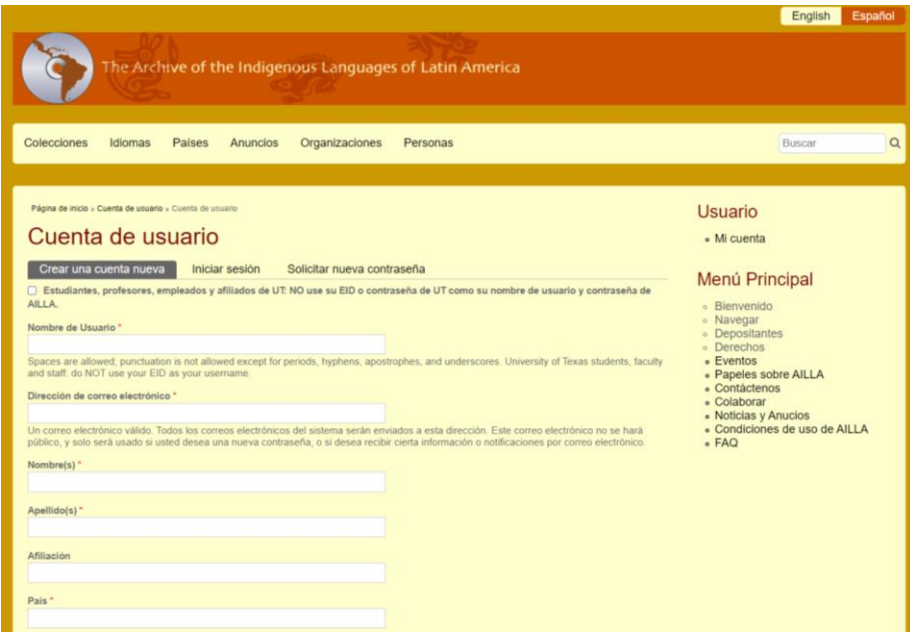

5. Lee detalladamente los términos y condiciones para usar AILLA

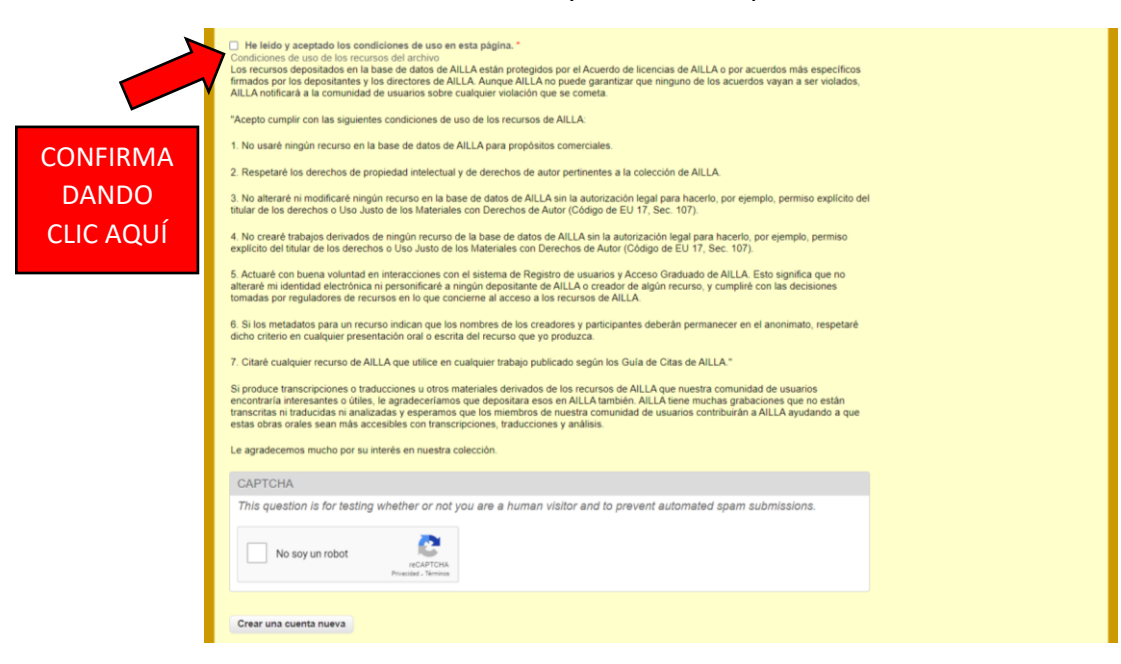

6. Para terminar la creación de tu cuenta, confirma los últimos pasos

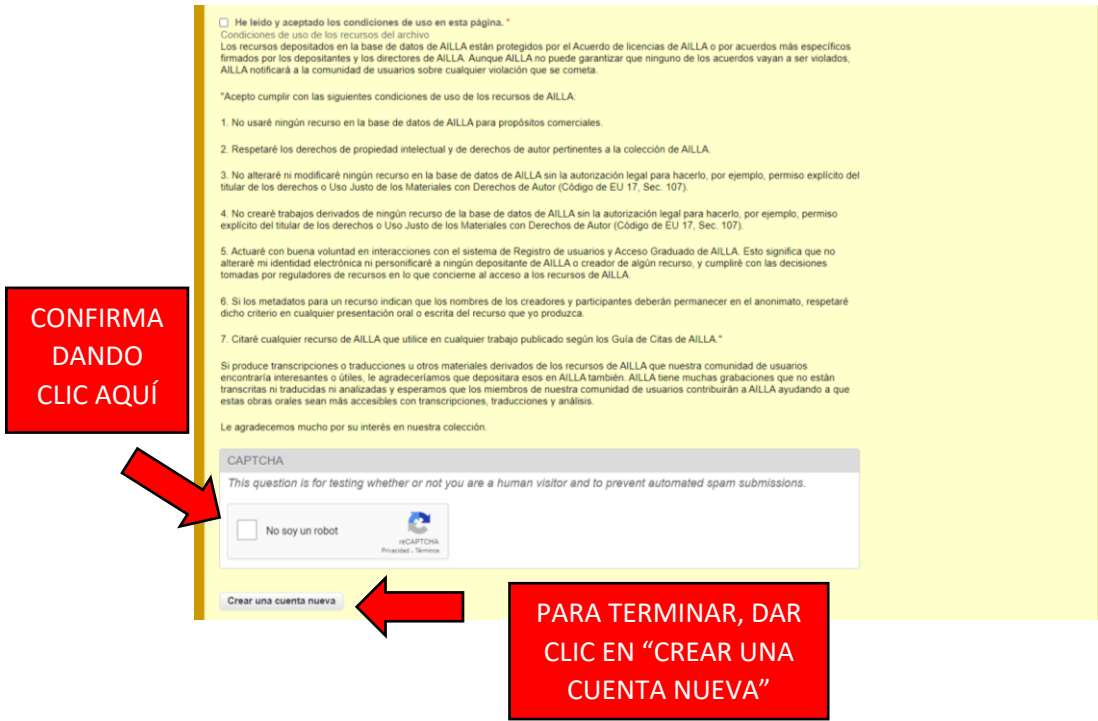

7. Un mensaje te confirmará que tu cuenta está pendiente de ser aprobada

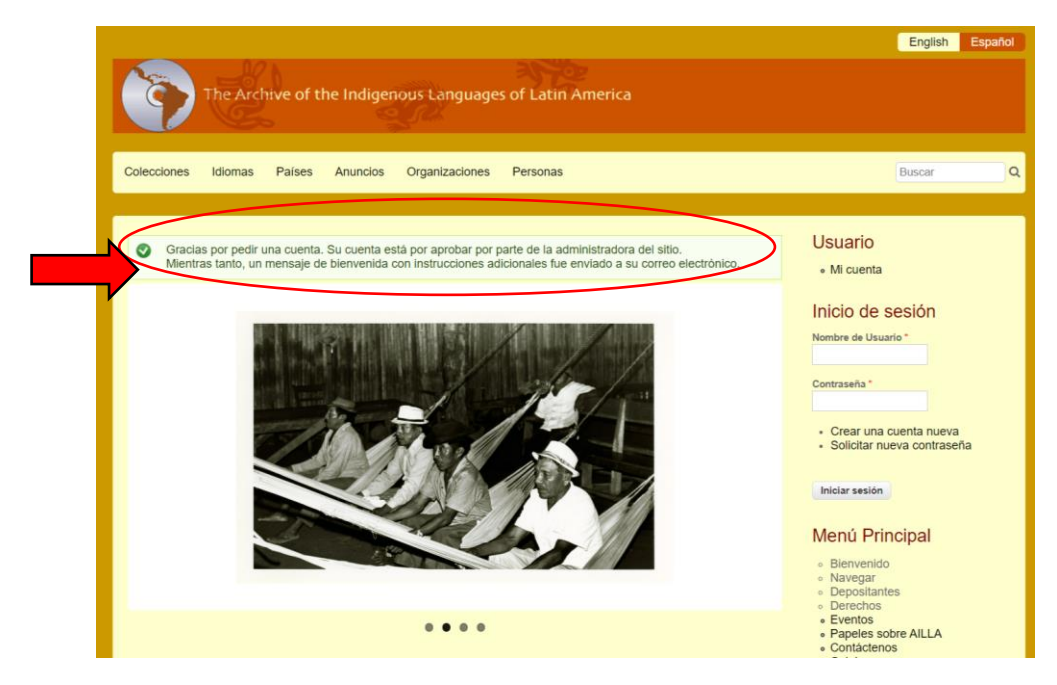

8. Revisa el mensaje de bienvenida en la bandeja del correo electrónico que usaste para registrarte

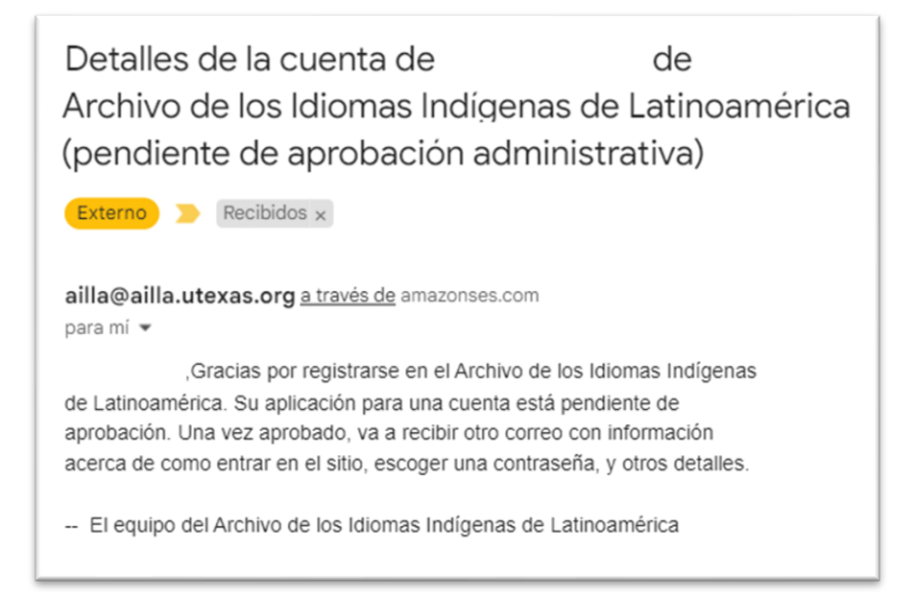

9. Cuando tu cuenta sea aprobada, recibirás un mensaje en la bandeja de tu correo electrónico con un enlace para continuar tu registro

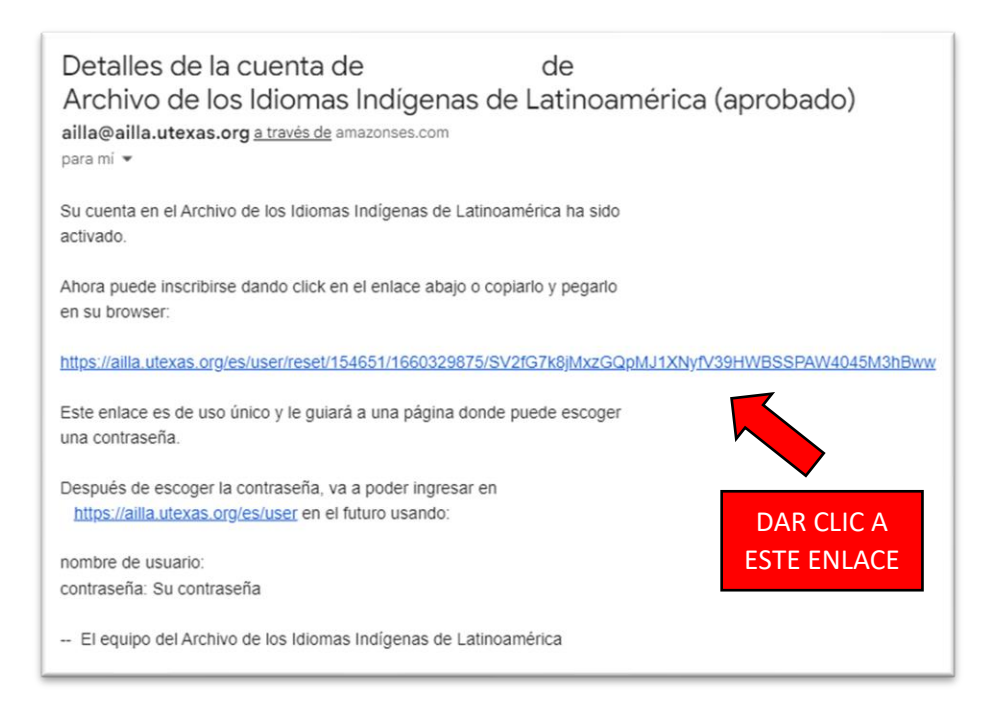

10. En la página web que se ha abierto, continúa el proceso para reestablecer la contraseña

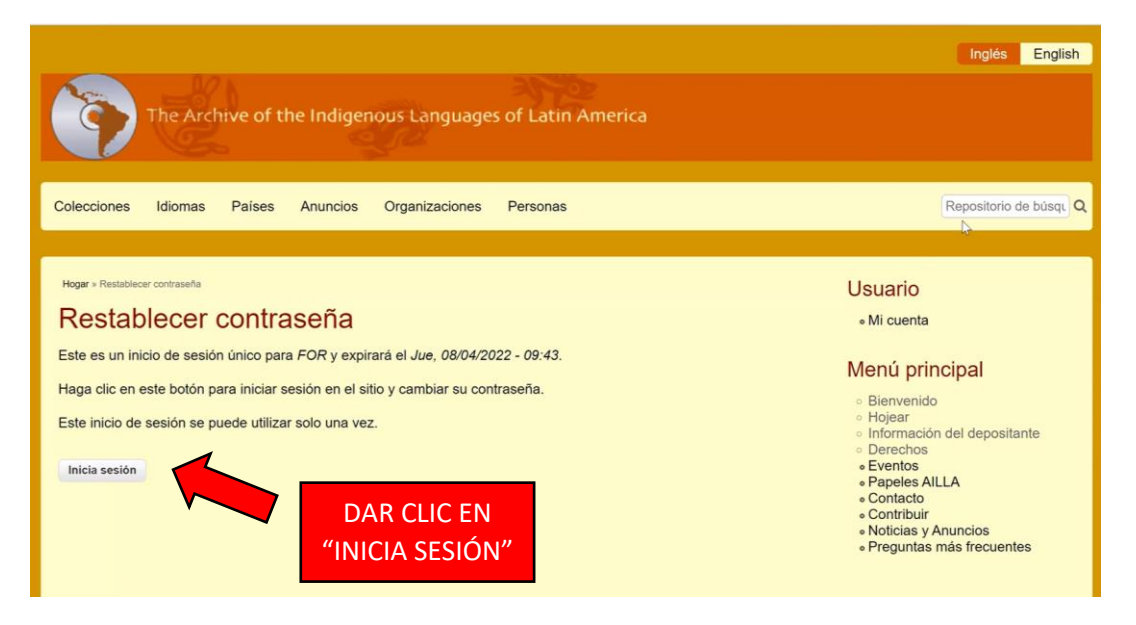

11. Escribe una contraseña que cumpla los requisitos mínimos de seguridad y confirma tu contraseña nuevamente

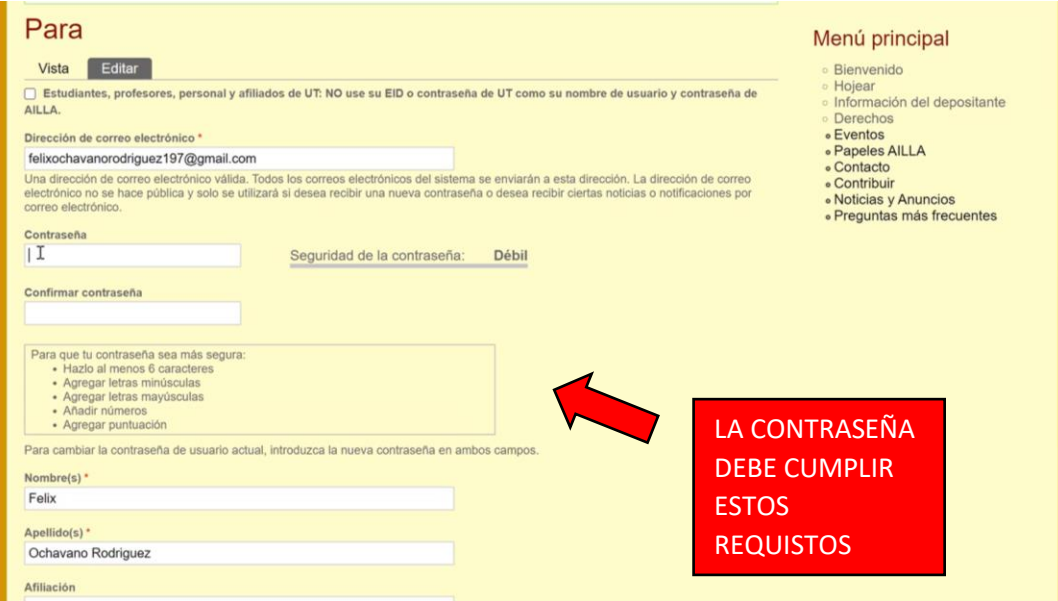

12. Para terminar el proceso de creación de tu cuenta, guarda los cambios

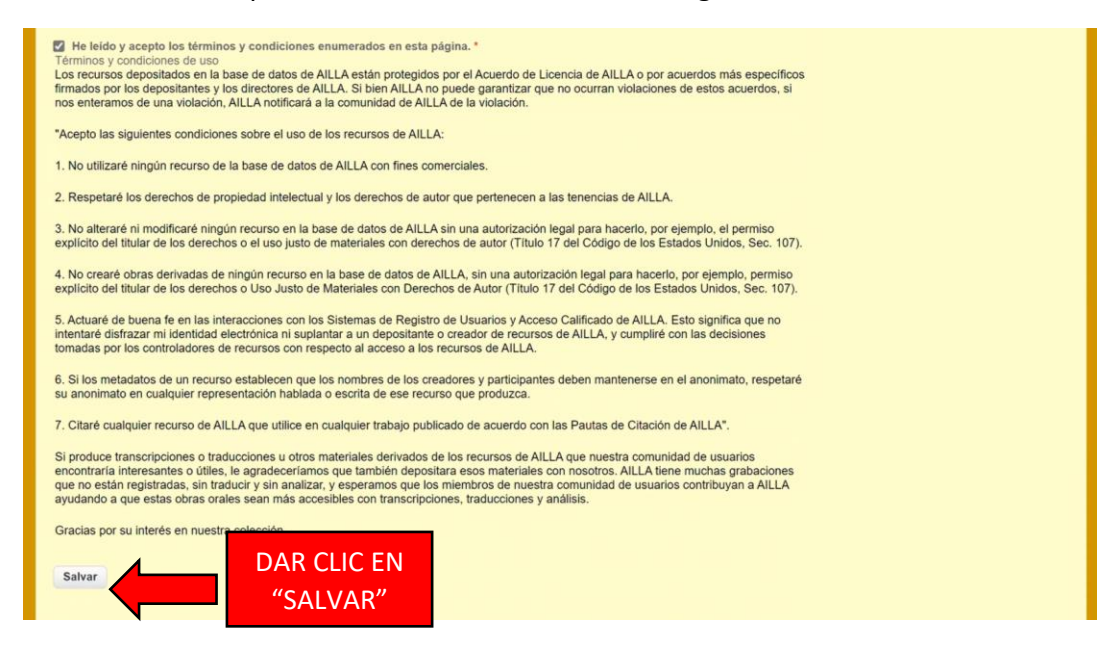

13. Regresa a la página principal de AILLA e inicia sesión con tu usuario y contraseña

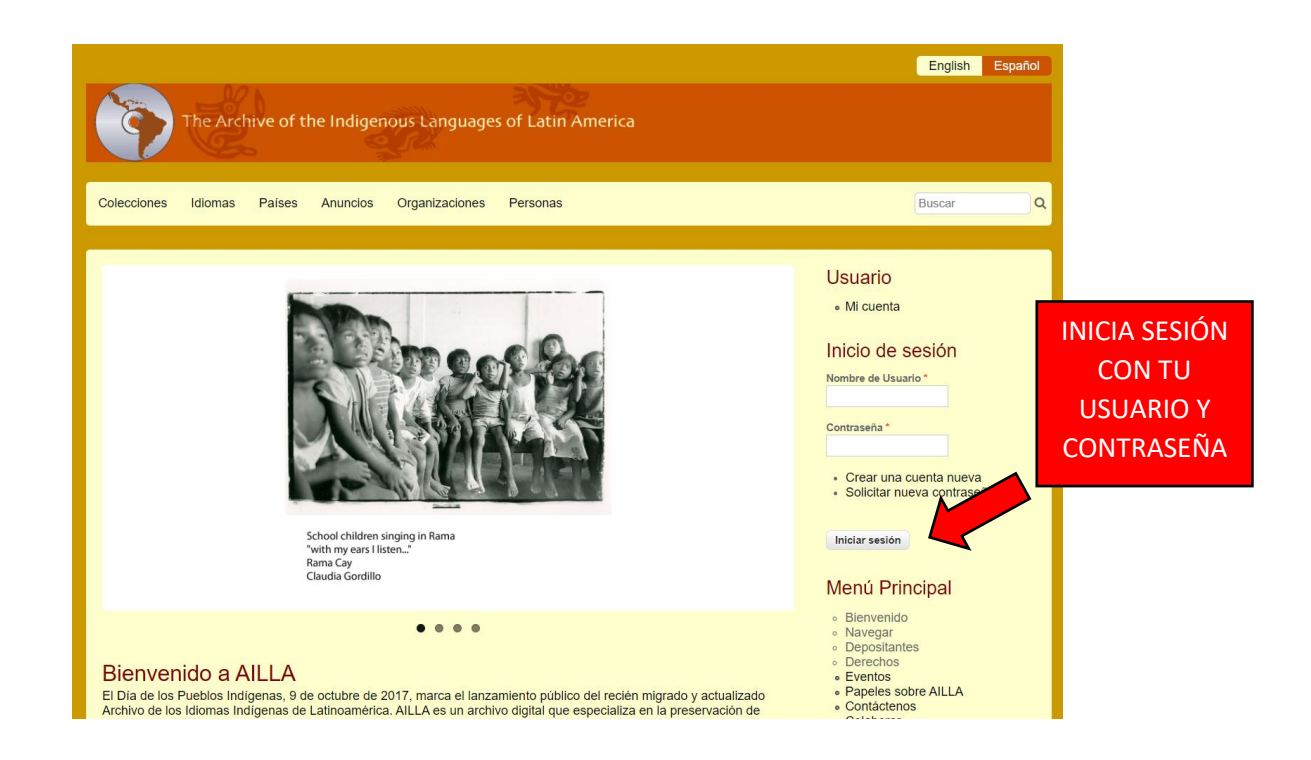

14. !Ya estás listo para comenzar a usar AILLA!

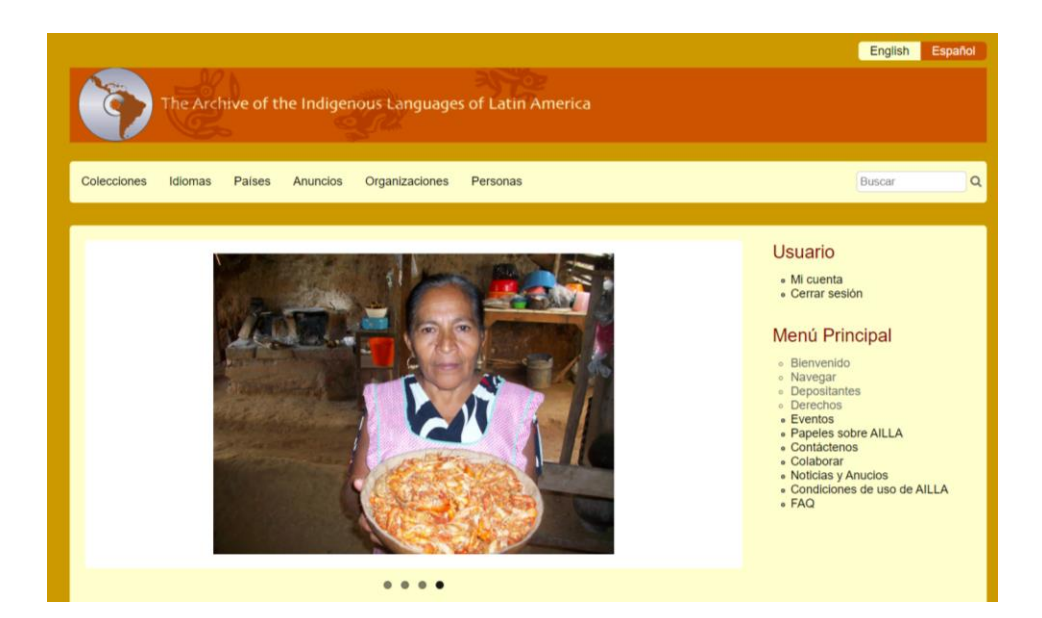